### **Instrukcja montażu Sterownik**

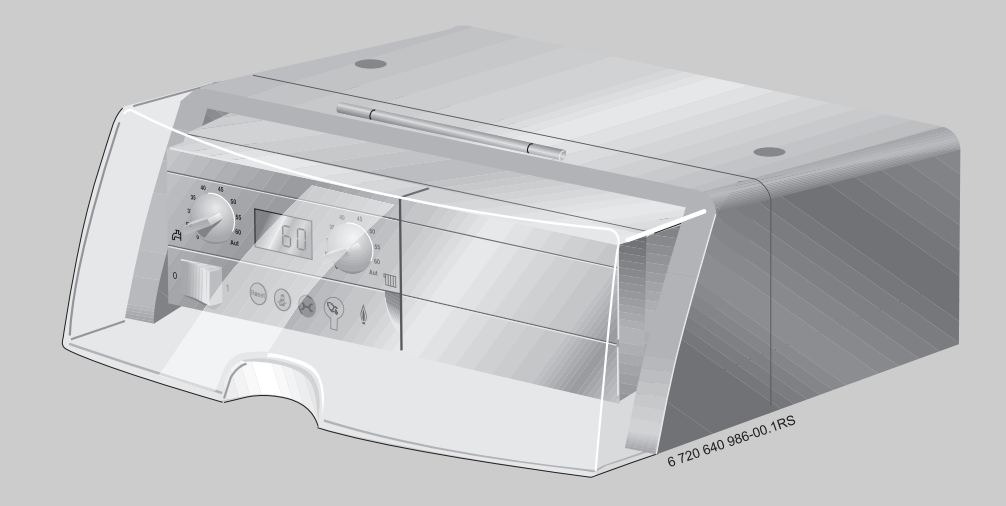

## **Logamatic**

**MC10**

**Dla firmy instalacyjnej**

**Przeczytać uważnie przed przystąpieniem do montażu.**

### **Spis tresci**

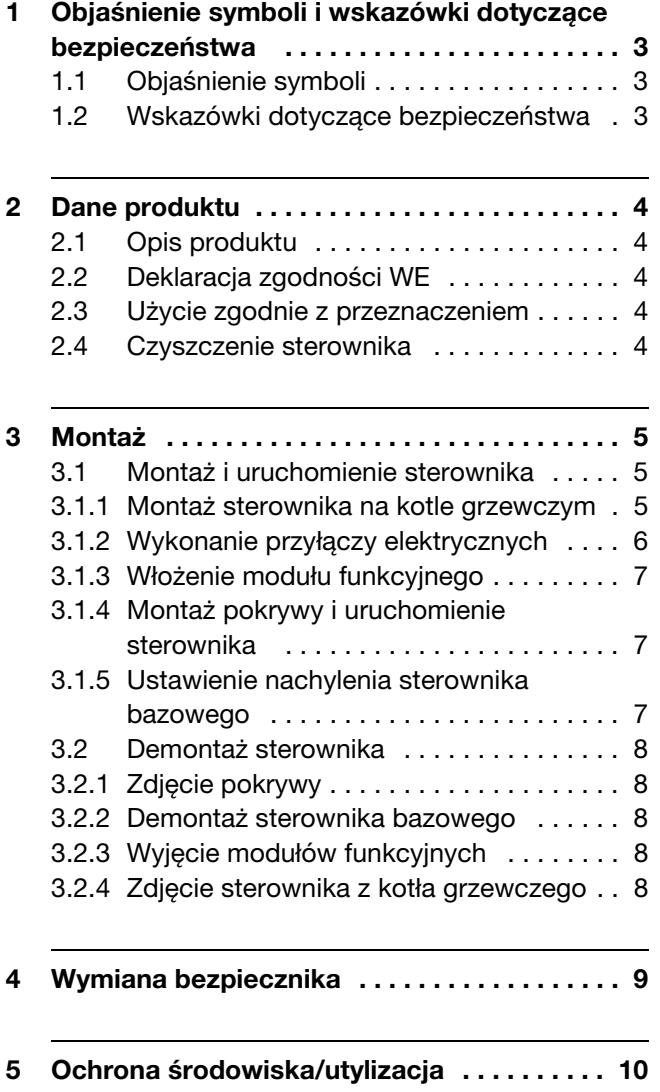

### <span id="page-2-0"></span>**1 Objaśnienie symboli i wskazówki dotyczące bezpieczeństwa**

#### <span id="page-2-1"></span>**1.1 Objaśnienie symboli**

#### **Informacje ostrzegawcze**

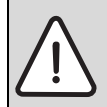

Wskazówki ostrzegawcze oznaczone są w tekście trójkątem ostrzegawczym i przedstawione są na szarym tle.

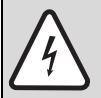

W przypadku niebezpieczeństw związanych z prądem elektrycznym znak wykrzyknika w trójkącie ostrzegawczym zastapiony jest symbolem błyskawicy.

Słowa ostrzegawcze na początku wskazówki ostrzegawczej oznaczają rodzaj i ciężar gatunkowy zagrożenia, jeżeli nie wykonane zostaną działania do zapobieżenia zagrożenia.

- **WSKAZÓWKA** oznacza, że mogą występować szkody materialne.
- **PRZESTROGA** oznacza, że może dojść do lekkich (do średniociężkich) obrażeń u ludzi.
- **OSTRZEŻENIE** oznacza, że mogą wystąpić ciężkie obrażenia u ludzi.
- **NIEBEZPIECZEŃSTWO** oznacza, że może dojść do zagrażających życiu obrażeń u ludzi.

#### **Ważne informacje**

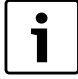

Ważne informacje nie zawierające zagrożeń dla ludzi lub rzeczy oznaczone są symbolem znajdującym się obok. Ograniczone są one liniami powyżej i poniżej tekstu.

#### **Inne symbole**

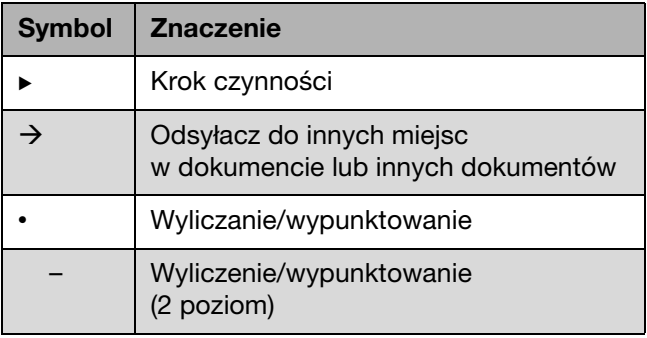

Tab. 1

#### <span id="page-2-2"></span>**1.2 Wskazówki dotyczące bezpieczeństwa**

#### **Montaż i uruchomienie**

- **> Przestrzegać instrukcji montażu dla** zagwarantowania prawidłowego działania.
- $\triangleright$  Należy zapoznać się ze wskazówkami dotyczącymi bezpieczeństwa oraz zasadami zachowania się i stosować się do nich.
- B Przeprowadzenie montażu i uruchomienia należy powierzyć wyłącznie wykwalifikowanym i przeszkolonym instalatorom.

#### **Zastosowanie**

- $\triangleright$  Niniejsze urządzenie można używać wyłącznie zgodnie z przeznaczeniem i w powiązaniu z wymienionymi systemami regulacyjnymi.
- ▶ Podczas instalowania i pracy należy przestrzegać przepisów i norm krajowych.
- Stosować tylko oryginalne części zamienne!

#### **Zagrożenie dla życia przez prąd elektryczny**

- ▶ Należy zapewnić, aby wszelkie prace związane z instalacją elektryczną wykonywane były przez uprawnionego elektryka.
- ► Przestrzegać schematu połączeń.
- **Przed pracami na instalacji elektrycznej wyłączyć** wszystkie fazy zasilania sieciowego sterownika i zabezpieczyć przed niezamierzonym ponownym załączeniem.
- ▶ Sprawdzić, czy instalacja nie jest pod napięciem.
- ▶ Nie montować tego urządzenia w wilgotnych pomieszczeniach.

#### **Niebezpieczeństwo oparzenia się**

▶ Zapewnić, aby do ograniczenia temperatury w punkcie poboru wody do maksymalnie 50 °C zainstalowano zawór mieszający regulowany termostatycznie.

#### **Uszkodzenie instalacji przez mróz**

Jeżeli instalacja ogrzewcza nie pracuje lub zablokowana jest nieprzemijająco przez usterkę, to podczas mrozu istnieje niebezpieczeństwo jej zamarznięcia:

- B Instalację ogrzewczą pozostawić stale załączoną.
- ▶ Uaktywnić ochronę przed zamarzaniem.
- $\triangleright$  W razie usterki: niezwłocznie usunąć usterkę.

### <span id="page-3-0"></span>**2 Dane produktu**

#### <span id="page-3-1"></span>**2.1 Opis produktu**

Sterownik MC10 umożliwia obsługę podstawowych funkcji instalacji ogrzewczych Buderus wyposażonych w System Zarządzania Energią (EMS = Energy Management System)<sup>1)</sup> bezpośrednio ze stojącego kotła grzewczego.

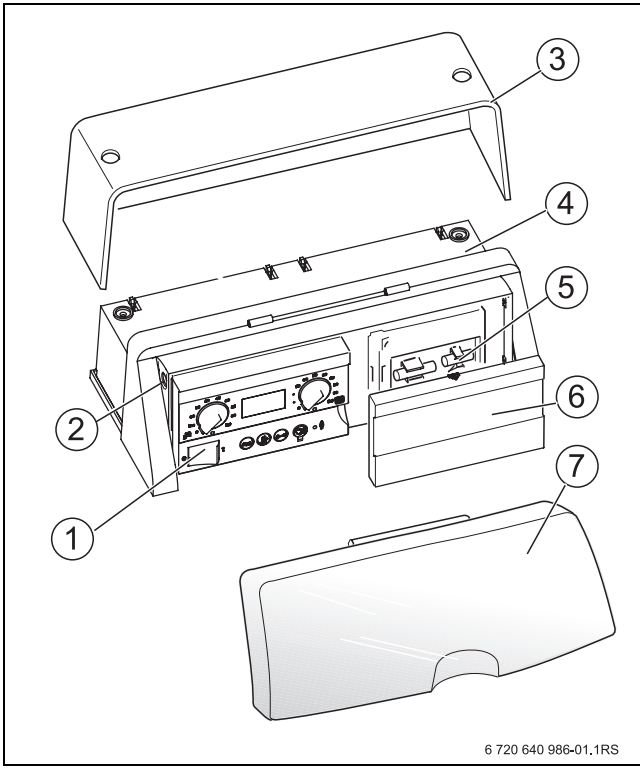

Rys. 1 Sterownik MC10

- **1** Sterownik bazowy BC10
- **2** Bezpiecznik instalacji ogrzewczej
- **3** Pokrywa
- **4** Sterownik MC10 z dwoma miejscami wtykowymi dla modułów funkcyjnych
- **5** Bezpieczniki zapasowe
- **6** Zdjąć zaślepkę (lub opcjonalnie moduł obsługowy)
- **7** Przezroczysta osłona uchylna

### <span id="page-3-2"></span>**2.2 Deklaracja zgodności WE**

Konstrukcja oraz sposób pracy produktu odpowiadają dyrektywom europejskim i uzupełniającym wymaganiom krajowym. Zgodność została potwierdzona oznakowaniem CE. Deklaracja zgodności produktu dostępna jest w Internecie pod adresem www.buderus.de/konfo. Można również poprosić o nią w najbliższym oddziale firmy Buderus.

### <span id="page-3-3"></span>**2.3 Użycie zgodnie z przeznaczeniem**

Sterownik MC10 można używać wyłącznie do obsługi i regulacji instalacji ogrzewczych firmy Buderus.

- $\triangleright$  Niniejsze urządzenie można używać wyłącznie zgodnie z przeznaczeniem i w powiązaniu z wymienionymi systemami regulacyjnymi.
- ▶ Podczas instalowania i pracy należy przestrzegać przepisów i norm krajowych.

### <span id="page-3-4"></span>**2.4 Czyszczenie sterownika**

Sterownik jest wyposażony w obudowę z wytrzymałego tworzywa sztucznego.

 $\triangleright$  Do czyszczenia obudowy sterownika należy używać wilgotnej ściereczki i łagodnego środka czyszczącego.

<sup>1)</sup> System Zarządzania Energią (EMS) steruje i nadzoruje instalację ogrzewczą.

### <span id="page-4-0"></span>**3 Montaż**

#### <span id="page-4-1"></span>**3.1 Montaż i uruchomienie sterownika**

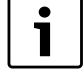

Prace montażowe oraz serwisowe powinna wykonywać tylko fachowa firma instalacyjna.

 $\triangleright$  Odłączyć instalację ogrzewczą od źródła zasilania.

**NIEBEZPIECZEŃSTWO:** Zagrożenie dla życia przez prąd elektryczny!

- $\blacktriangleright$  Zabezpieczyć instalację ogrzewczą przed niezamierzonym ponownym załączeniem.
- $\blacktriangleright$  Tylko jeżeli instalacja zasilana jest gazem: zamknąć gazowy zawór odcinający.

#### <span id="page-4-2"></span>**3.1.1 Montaż sterownika na kotle grzewczym**

- 1. Odkręcić śruby mocujące pokrywę sterownika MC10.
- 2. Zdjąć ku górze pokrywę.

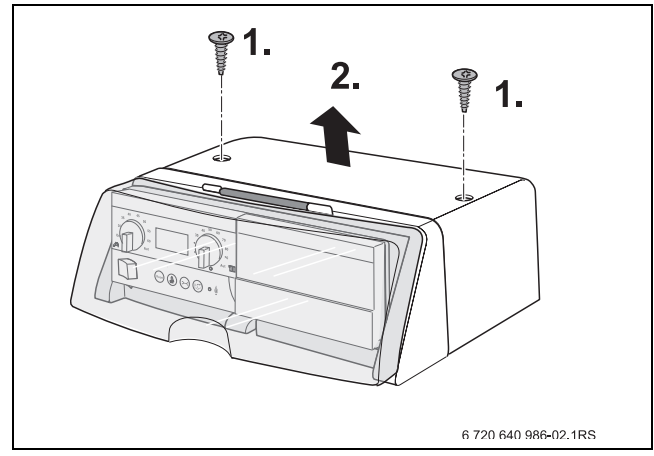

Rys. 2 Zdjęcie pokrywy

- 1. Przednie zaczepy na dolnej stronie sterownika umieścić w przewidzianych do tego otworach kotła grzewczego i pociągnąć sterownik do przodu.
- 2. Docisnąć sterownik z tyłu do dołu, aż zatrzaśnie się na kotle grzewczym.

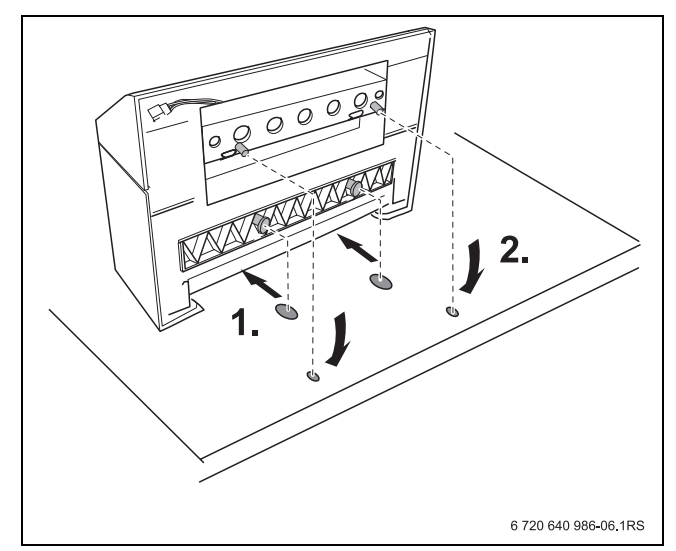

Rys. 3 Montaż sterownika na kotle grzewczym (widok: tylna strona kotła grzewczego)

#### <span id="page-5-0"></span>**3.1.2 Wykonanie przyłączy elektrycznych**

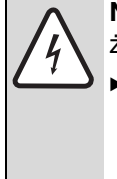

#### **NIEBEZPIECZEŃSTWO:** Zagrożenie dla życia przez prąd elektryczny!

**B Należy zapewnić, aby wszelkie prace** związane z instalacją elektryczną wykonywane były przez uprawnionego elektryka.

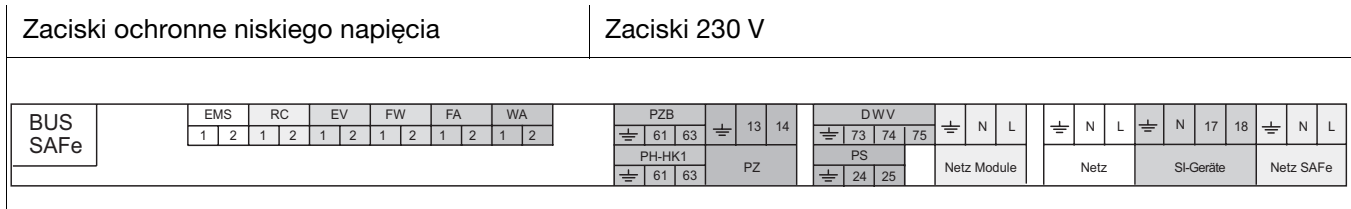

#### Tab. 2 Zaciski przyłączeniowe

<span id="page-5-1"></span>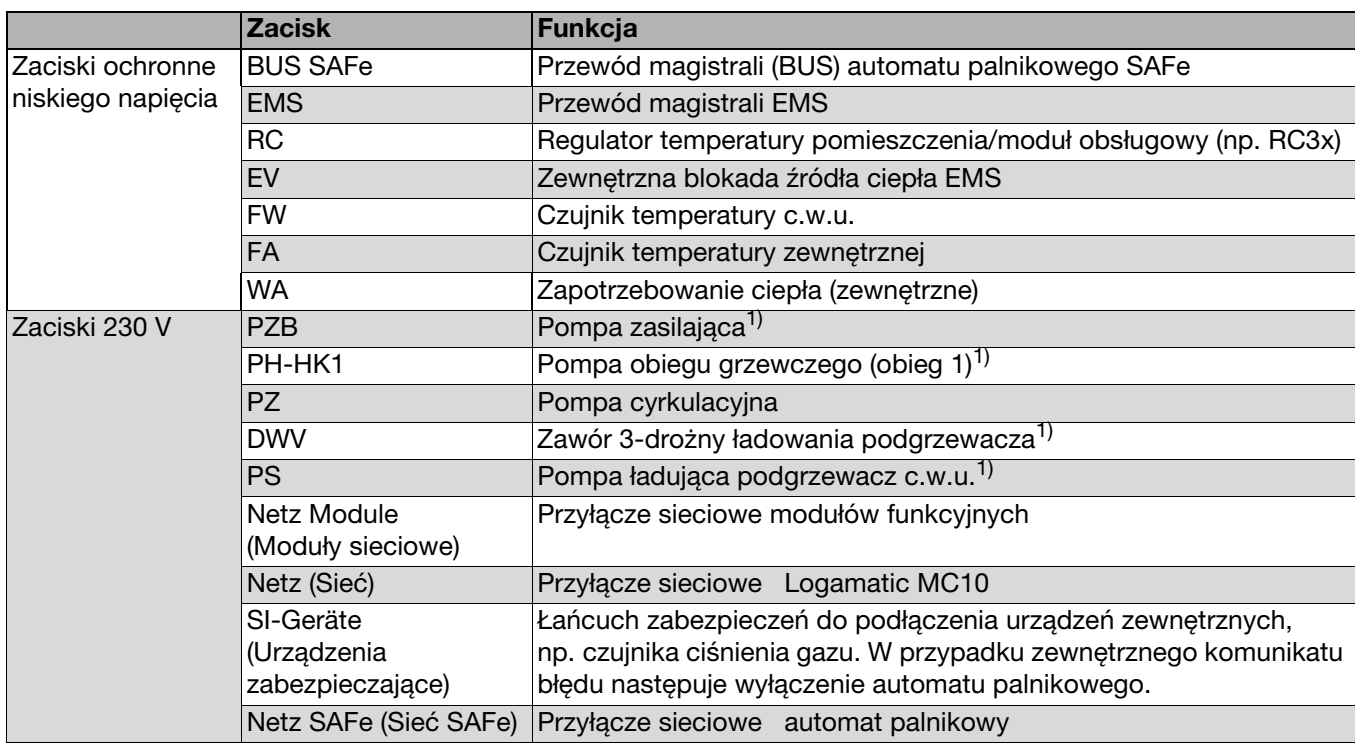

Tab. 3 Przyłącza na sterowniku (listwa zaciskowa)

1) Można podłączyć albo pompę ładującą podgrzewacza (PS) i pompę układu grzewczego (PH-HK1) albo zawór 3-drożny (DWV) i pompę zasilającą (PZB).

- $\triangleright$  Utworzyć połączenia wtykowe w sterowniku zgodnie z opisem na listwie przyłączeniowej.
- $\triangleright$  Obiektowe przyłącza elektryczne do połączeń wtykowych wykonać zgodnie ze schematem.

Wszystkie przewody należy zabezpieczyć odciążeniami naciągu (dławikami) (elementy dostarczane ze sterownikiem).

- 1. Założyć dławik z włożonym weń przewodem od góry w szczeliny ramy do mocowania opasek.
- 2. Zsunąć dławik.
- 3. Docisnąć do przewodu.
- 

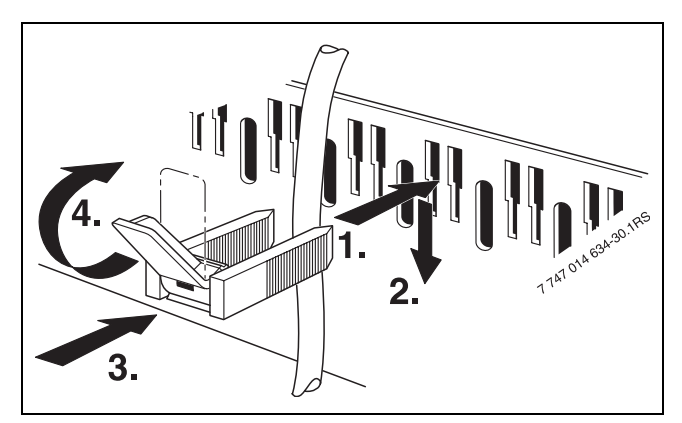

4. Dźwignię przełożyć do góry. Rys. 4 Przepust kablowy i odciążenie naciągu

#### <span id="page-6-0"></span>**3.1.3 Włożenie modułu funkcyjnego**

Sterownik dysponuje miejscami wtykowymi dla dwóch modułów funkcyjnych. Dla każdego następnego modułu wymagana jest dodatkowa obudowa (osprzęt nie dostarczony w dostawie).

B Wprowadzić haki zatrzaskowe (zaczepy) modułu funkcyjnego w zaczepy [1] sterownika.

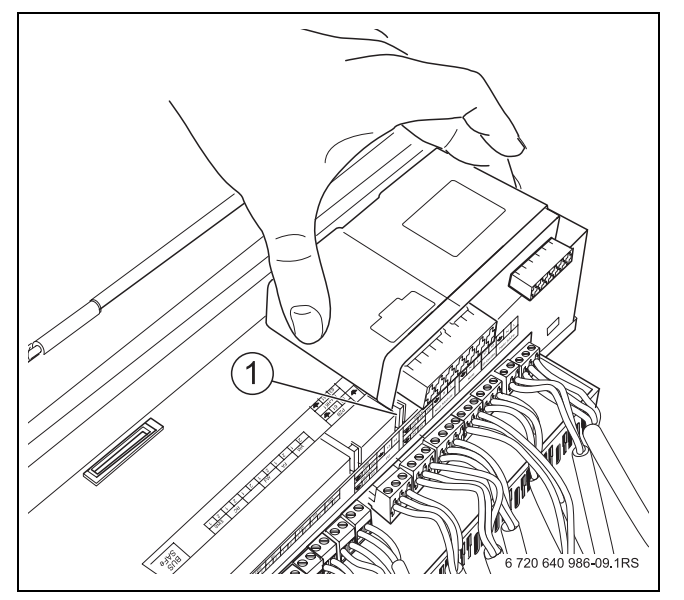

Rys. 5 Włożenie modułu funkcyjnego

B Docisnąć przednią część modułu do dołu.

#### <span id="page-6-1"></span>**3.1.4 Montaż pokrywy i uruchomienie sterownika**

- B Wsunąć pokrywę do dołu w prowadnicach sterownika.
- B Wkręcić dwie śruby w obudowę.
- B Ustawić wyłącznik główny sterownika w położeniu "1" (zał).

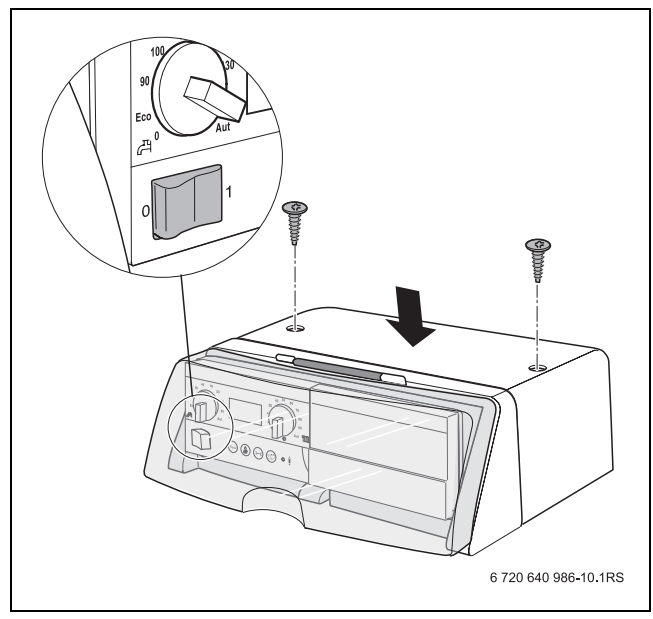

Rys. 6 Montaż pokrywy

#### <span id="page-6-2"></span>**3.1.5 Ustawienie nachylenia sterownika bazowego**

W położeniu normalnym sterownik bazowy ustawiony jest pionowo. Jeżeli w pozycji normalnej nie można dobrze odczytać wskazywanych danych, to można przechylić sterownik bazowy o 30° do tyłu.

- ▶ Nacisnąć ku dołowi haki zatrzaskowe [1].
- $\rightarrow$  Odchylić sterownik bazowy i zatrzasnąć w żądanym położeniu.

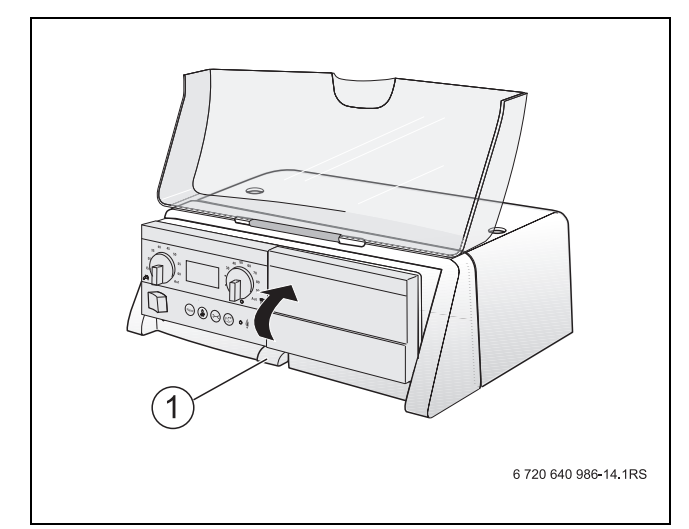

Rys. 7 Ustawienie nachylenia

**1** Hak zatrzaskowy

#### <span id="page-7-0"></span>**3.2 Demontaż sterownika**

▶ Odłączyć instalację ogrzewczą od źródła zasilania.

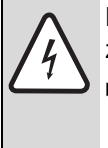

**NIEBEZPIECZEŃSTWO:** Zagrożenie dla życia przez prąd elektryczny!

- ▶ Zabezpieczyć instalację ogrzewczą przed niezamierzonym ponownym załączeniem.
- ▶ Tylko jeżeli instalacja zasilana jest gazem: zamknąć gazowy zawór odcinający.

#### <span id="page-7-1"></span>**3.2.1 Zdjęcie pokrywy**

- 1. Usunąć śruby mocujące pokrywę sterownika MC10 i zdjąć ją.
- 2. Zdjąć ku górze pokrywę.

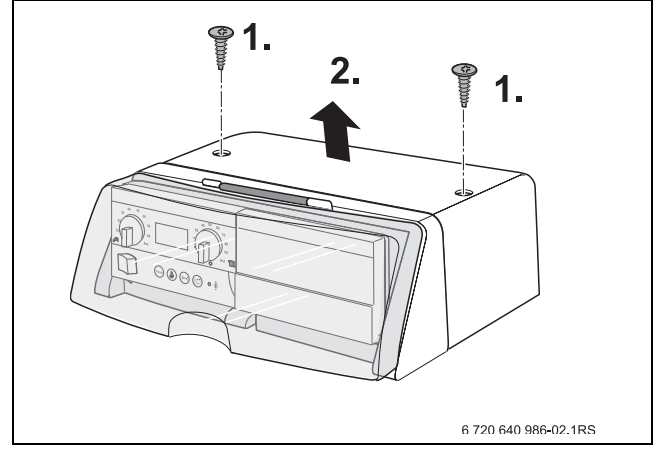

Rys. 8 Zdjęcie pokrywy

#### <span id="page-7-2"></span>**3.2.2 Demontaż sterownika bazowego**

- 3. Odłączyć połączenia elektryczne sterownika bazowego od sterownika.
- 4. Wyjąć sterownik bazowy ze sterownika.

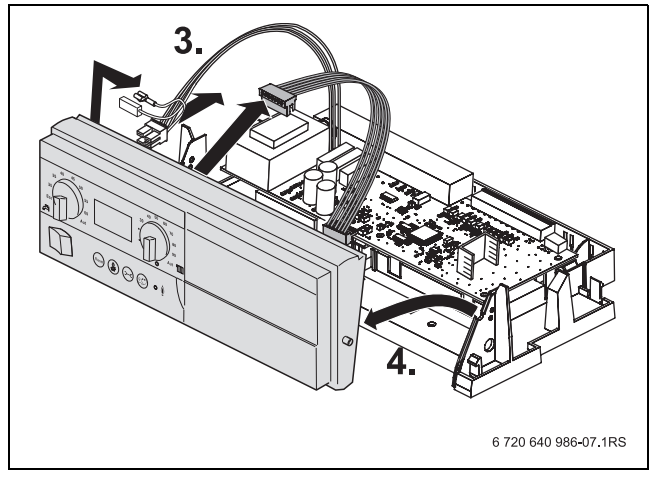

Rys. 9 Demontaż sterownika bazowego

#### <span id="page-7-3"></span>**3.2.3 Wyjęcie modułów funkcyjnych**

- $\triangleright$  Rozłączyć elektryczne połączenie wtykowe między modułem funkcyjnym [1] a sterownikiem.
- ► Moduł funkcyjny wyjąć z zaczepu przy pomocy śrubokrętu.
- **Przednią stronę modułu pociągnąć do góry** w kierunku oznaczonym strzałką i wyjąć moduł funkcyjny.

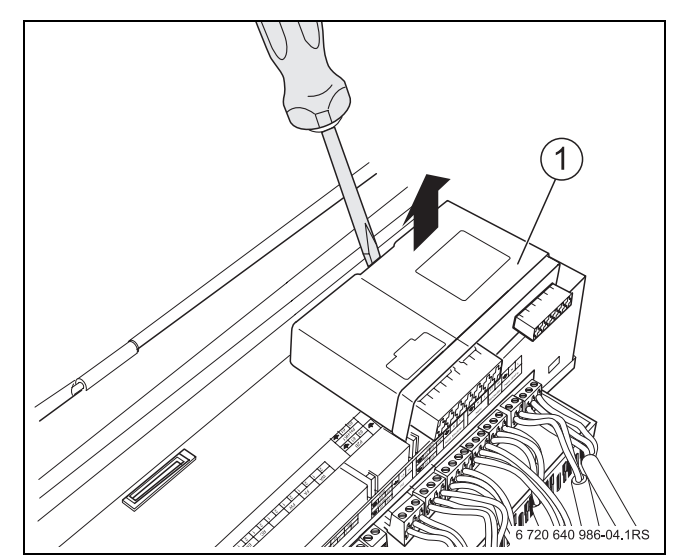

Rys. 10 Wyjęcie modułu funkcyjnego

#### <span id="page-7-4"></span>**3.2.4 Zdjęcie sterownika z kotła grzewczego**

Demontaż sterownika z kotła podczas wymiany poszczególnych komponentów często nie jest potrzebny. Jeżeli jednak trzeba zdjąć sterownik, to należy:

- ▶ Rozłączyć zewnętrzne (obiektowe) połączenia elektryczne.
- ▶ Odłączyć elektryczne połączenie wtykowe od sterownika.
- ▶ Odblokować zaczep przy pomocy śrubokrętu.
- ▶ Wyciągnąć sterownik tylną stroną do góry i zdjąć z kotła grzewczego.

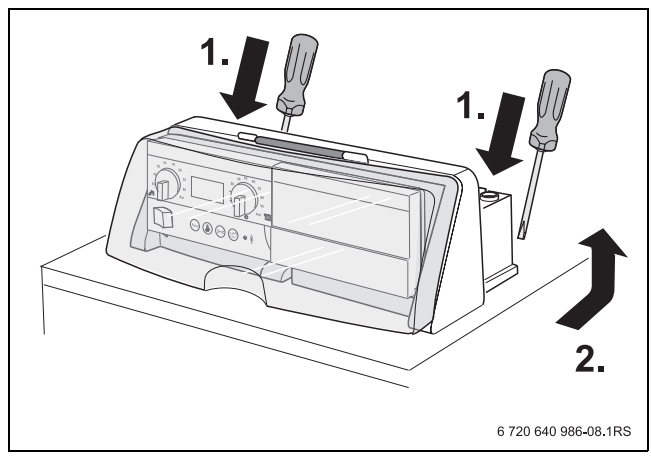

Rys. 11 Zdjęcie sterownika z kotła grzewczego

### <span id="page-8-0"></span>**4 Wymiana bezpiecznika**

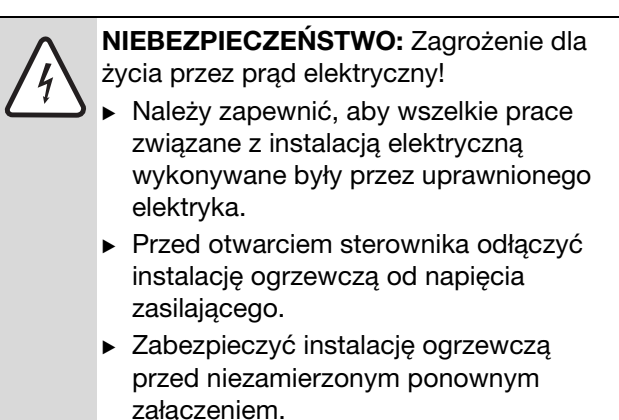

Za zaślepką [3] (lub modułem obsługowym) znajduje się obsada z bezpiecznikiem zapasowym [2].

- $\triangleright$  Otworzyć przezroczystą osłonę uchylną sterownika.
- $\triangleright$  Zdjąć zaślepkę [3] lub moduł obsługowy.
- ▶ Odkręcić osłonę [1] śrubokrętem.
- B Wyjąć osłonę z uszkodzonym bezpiecznikiem.
- ▶ Wyjąć bezpiecznik zapasowy [2] z obsady.

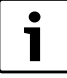

Wyjęty bezpiecznik zapasowy zastąpić nowym tak szybko, jak to możliwe.

- $\triangleright$  Założyć osłonę z bezpiecznikiem na zatrzask.
- ▶ Ponownie dokręcić osłonę.
- ▶ Ponownie nasadzić zaślepkę lub moduł obsługowy.

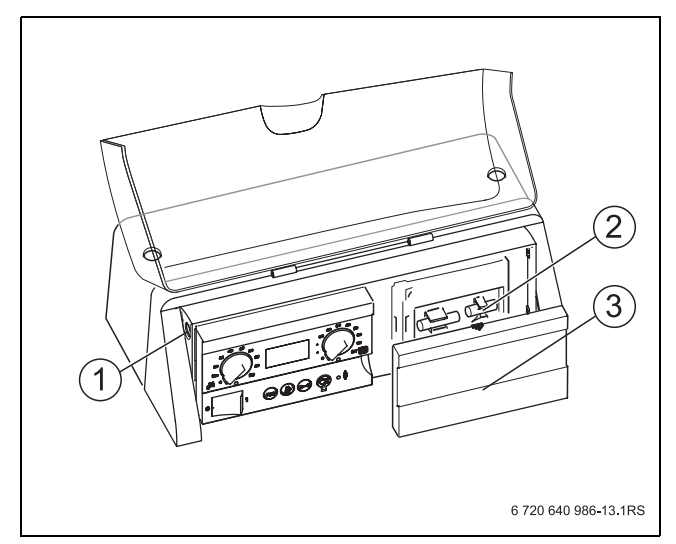

Rys. 12 Wymiana bezpiecznika instalacji ogrzewczej

- **1** Osłona i bezpiecznik
- **2** Bezpiecznik zapasowy
- **3** Zdjąć zaślepkę (lub moduł obsługowy).

### <span id="page-9-0"></span>**5 Ochrona środowiska/utylizacja**

Ochrona środowiska jest jedną z podstawowych zasad grupy Bosch.

Jakość wytwarzanych produktów, ekonomiczność i ochrona środowiska są dla nas celami równorzędnymi. W przedsiębiorstwie ściśle przestrzega się ustaw i przepisów ochrony środowiska.

Aby chronić środowisko przy zachowaniu ekonomiczności produkcji stosujemy najlepszą możliwą technikę i materiały.

#### **Opakowanie**

Jeżeli chodzi o opakowania, to firma nasza uczestniczy w systemach przetwarzania działających w danym kraju, gwarantujących optymalny recykling. Wszystkie użyte materiały opakowań są nieuciążliwe dla otoczenia (ekologiczne) i nadają się do ponownego przetworzenia.

#### **Urządzenie zużyte (stare)**

Urządzenia zużyte (stary sprzęt) zawierają surowce wtórne które powinny być powtórnie wykorzystane. Podzespoły można łatwo rozłączać, a tworzywa sztuczne są oznakowane. W ten sposób można posortować różnego typu podzespoły i poddać je recyklingowi lub utylizacji.

### **Notatki**

Buderus Technika Grzewcza Sp. z o.o. 62-080 Tarnowo Podgórne, ul. Krucza 6 Tel.: +48 (0)61 8167-100 Fax: +48 (0)61 8167-119 www.buderus.pl biuro@buderus.pl

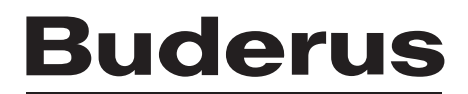